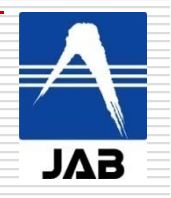

不確かさ評価への モンテカルロ法の応用

2016年9月7日 公益財団法人 日本適合性認定協会 技能試験技術部 小島勇夫

2016 JAIMAセミナー(不確かさ編) 主催:(一社)日本分析機器工業会、国際会議場3階302会議室

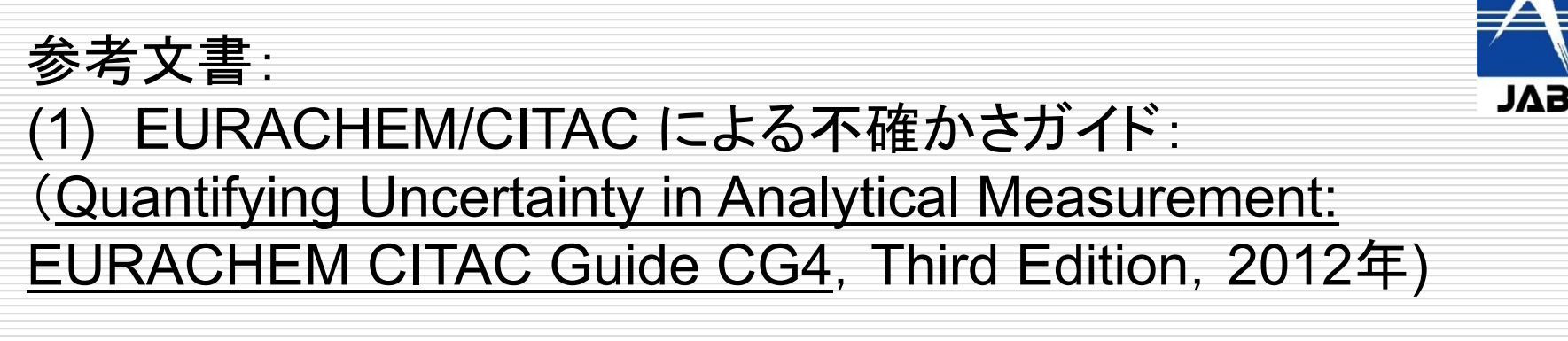

・WEBサイトからダウンロード

http://www.eurachem.org/index.php/publications/guides/

・日本語訳:分析値の不確かさー求め方と評価、日本分析化 学会監訳、米沢仲四郎訳、丸善出版

 $\overline{2}$ 

(2) GUM補足文書、ISO 98-3/Supplement 1 ( JCGM101:2008) モンテカルロ法による分布の伝播

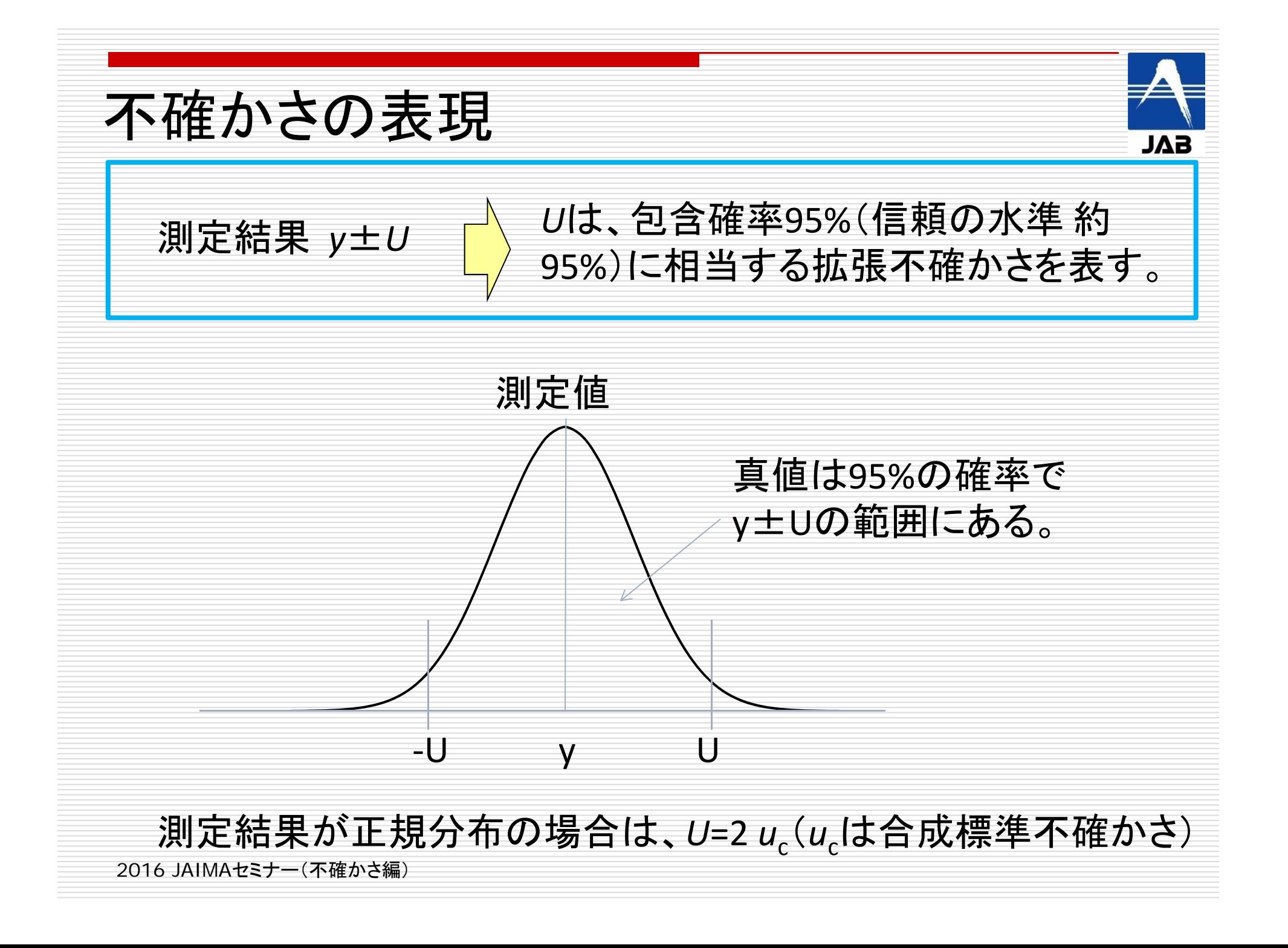

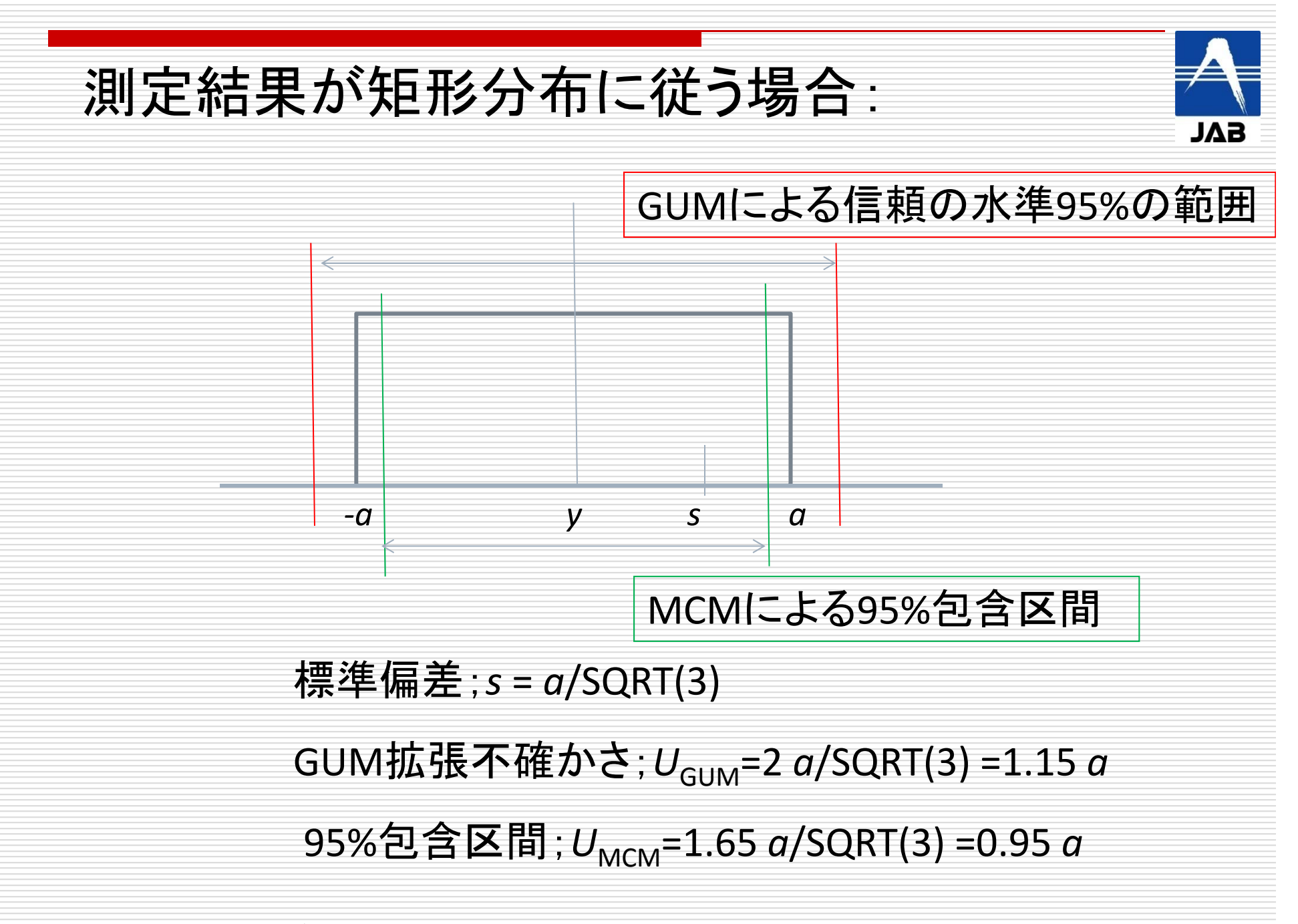

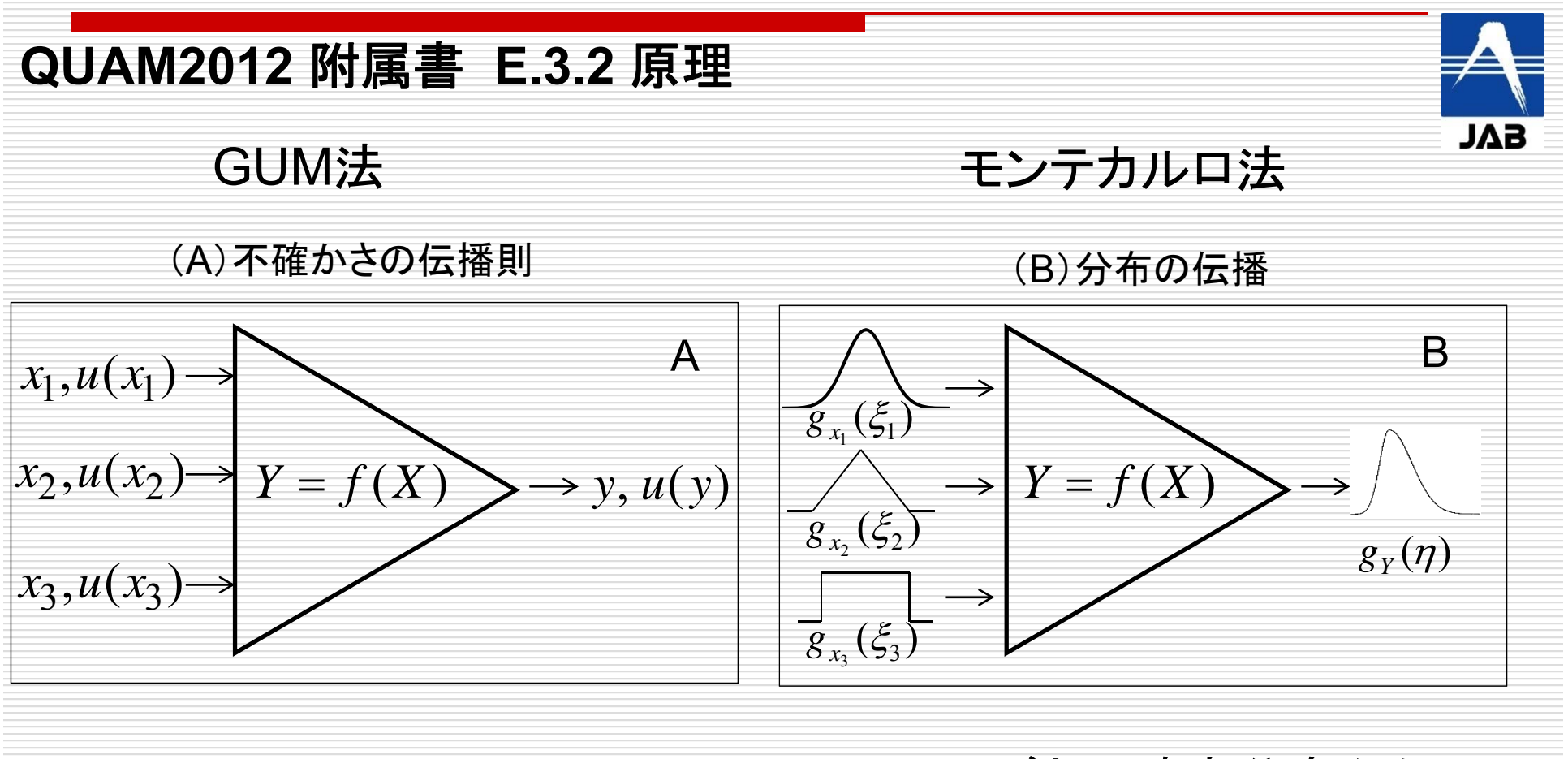

要因ごとの標準不確かさ から伝播則により合成する。

要因ごとの確率分布から サンプリングして、多数回 の測定のシミュレーション から出力量の分布を求め る。

5

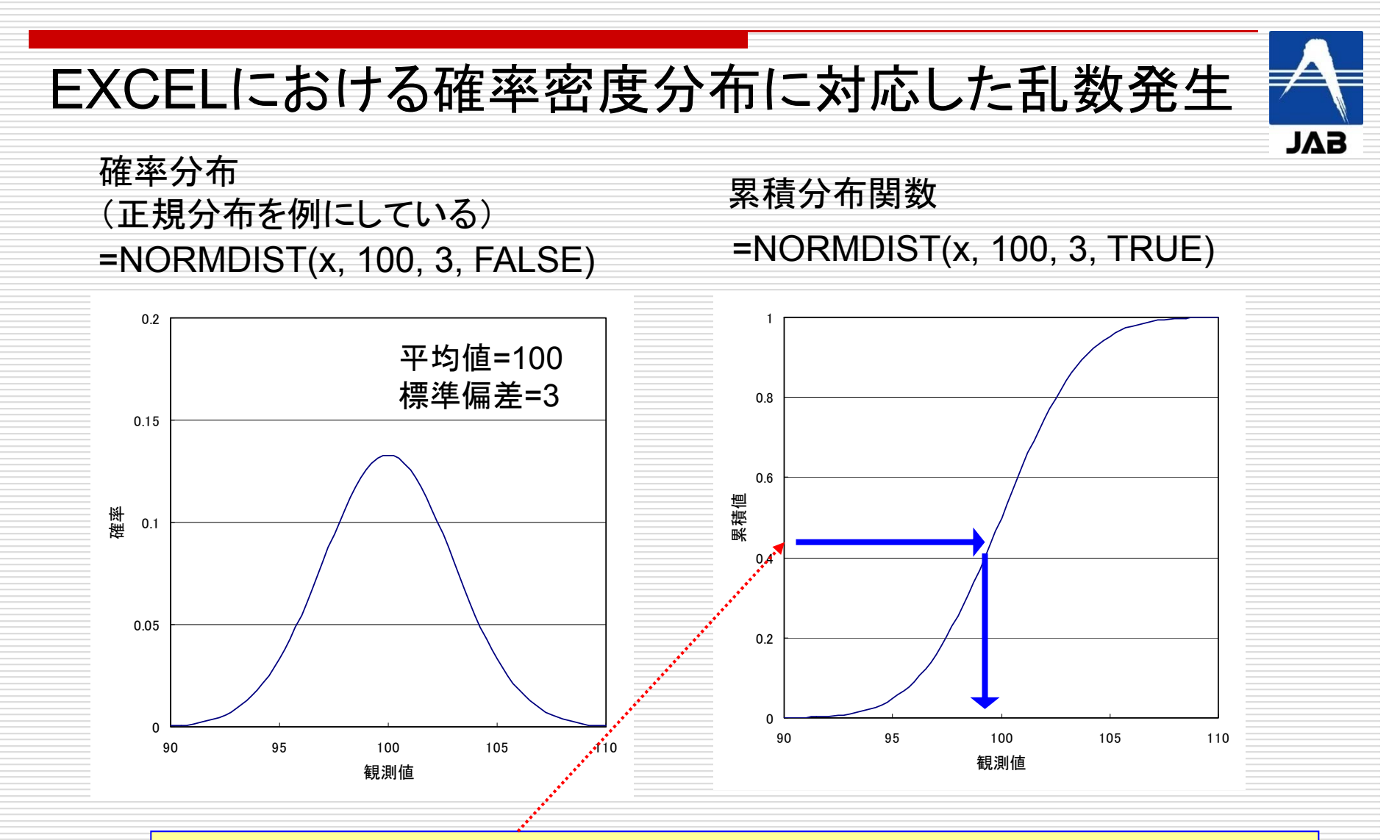

累積分布関数の逆関数**=NORMINV(RAND(),100, 3)** ・縦軸の累積値の値を**RAND()**関数で発生して、対応する横軸の数値を求め ると目的の分布に対する乱数となる。

6

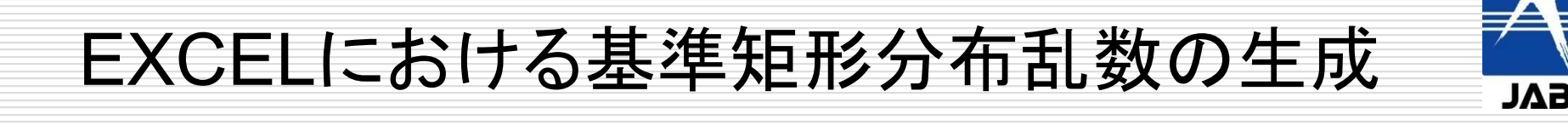

(0,1)区間の矩形分布乱数はEXCELでは次の2つの関数が用意されている。

1.EXCELシート RAND() シート内のセルに"=RAND()"と記述する。 別のセルに追記すると新たな乱数が作成される。

2. EXCEL VBA Rnd() マクロプログラムで、 Call Randmizeに続いて r=Rnd() のように使う。rは0<r<1の矩形分布乱数を保存する。

(0,1)矩形分布乱数(基本矩形乱数)は、他の異なる 確率分布からのサンプリングに用いられる。

7

## **QUAM2012** 附属書 **E.3.4**

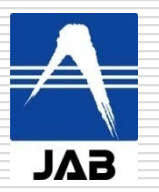

### 表**1** モンテカルロシミュレーションに用いる計算式

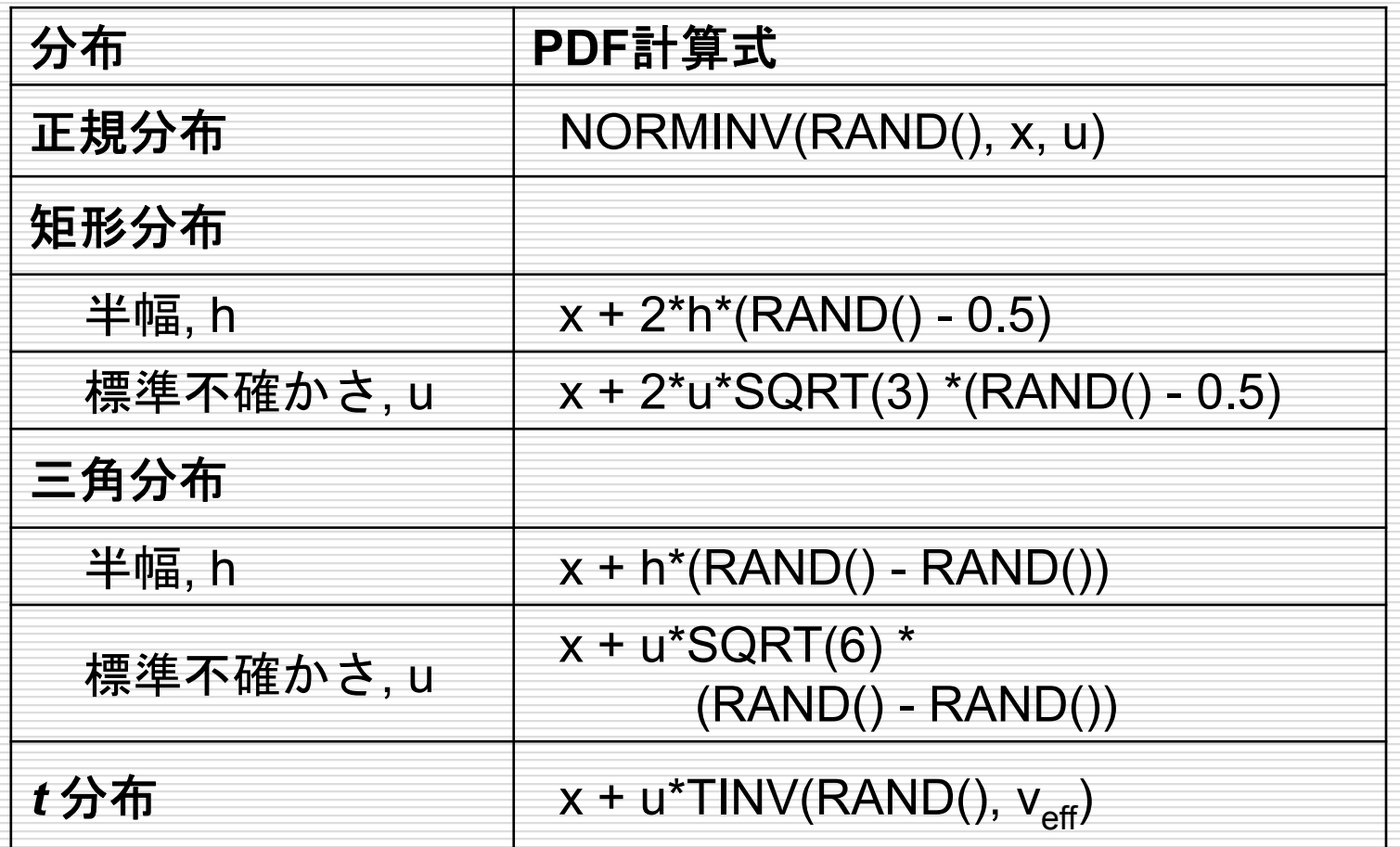

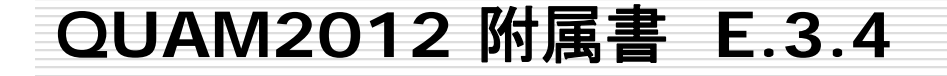

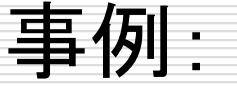

# 測定された分析種の質量a、風袋共の 質量b、容器の質量cとするときの質量比

$$
y = \frac{a}{b - c}
$$

### *<sup>a</sup>*、*b*、*<sup>c</sup>*の数値、標準不確かさ及び指定された分布を 表E3.2の行3から5に与える。

9

#### 表**E3.2:** モンテカルロシミュレーションの スプレッドシート上での実行

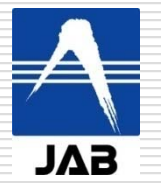

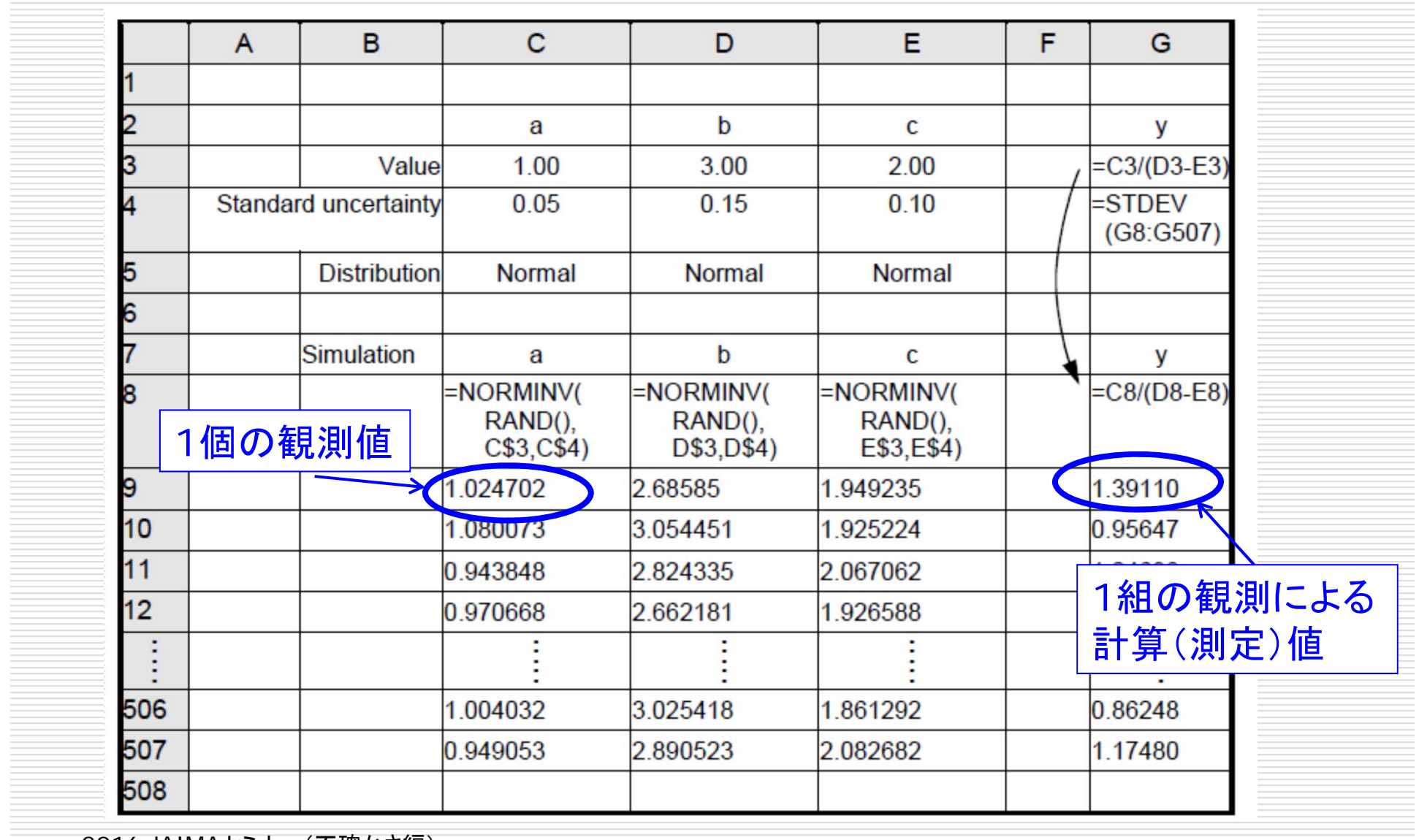

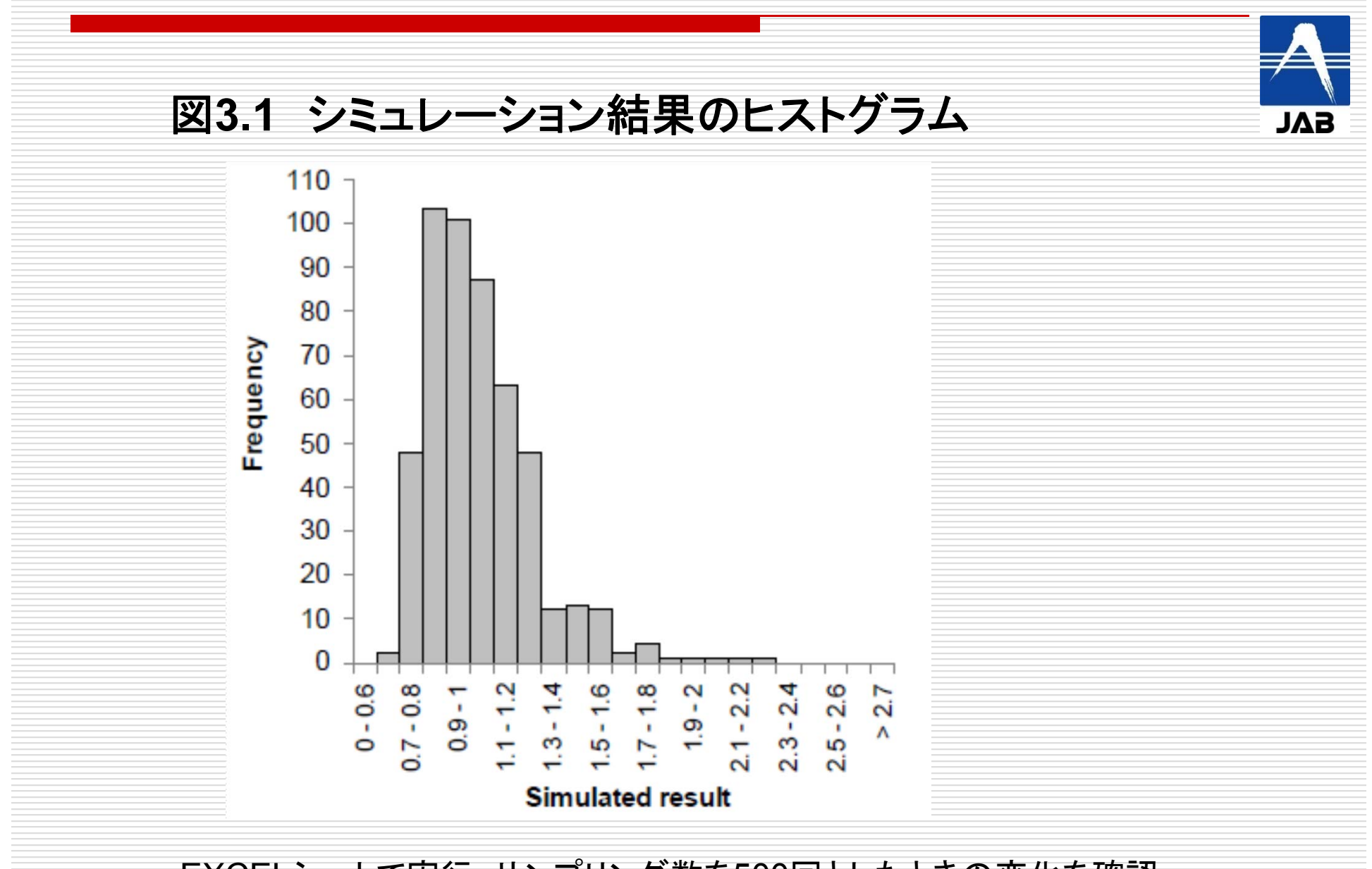

EXCELシートで実行:サンプリング数を500回としたときの変化を確認

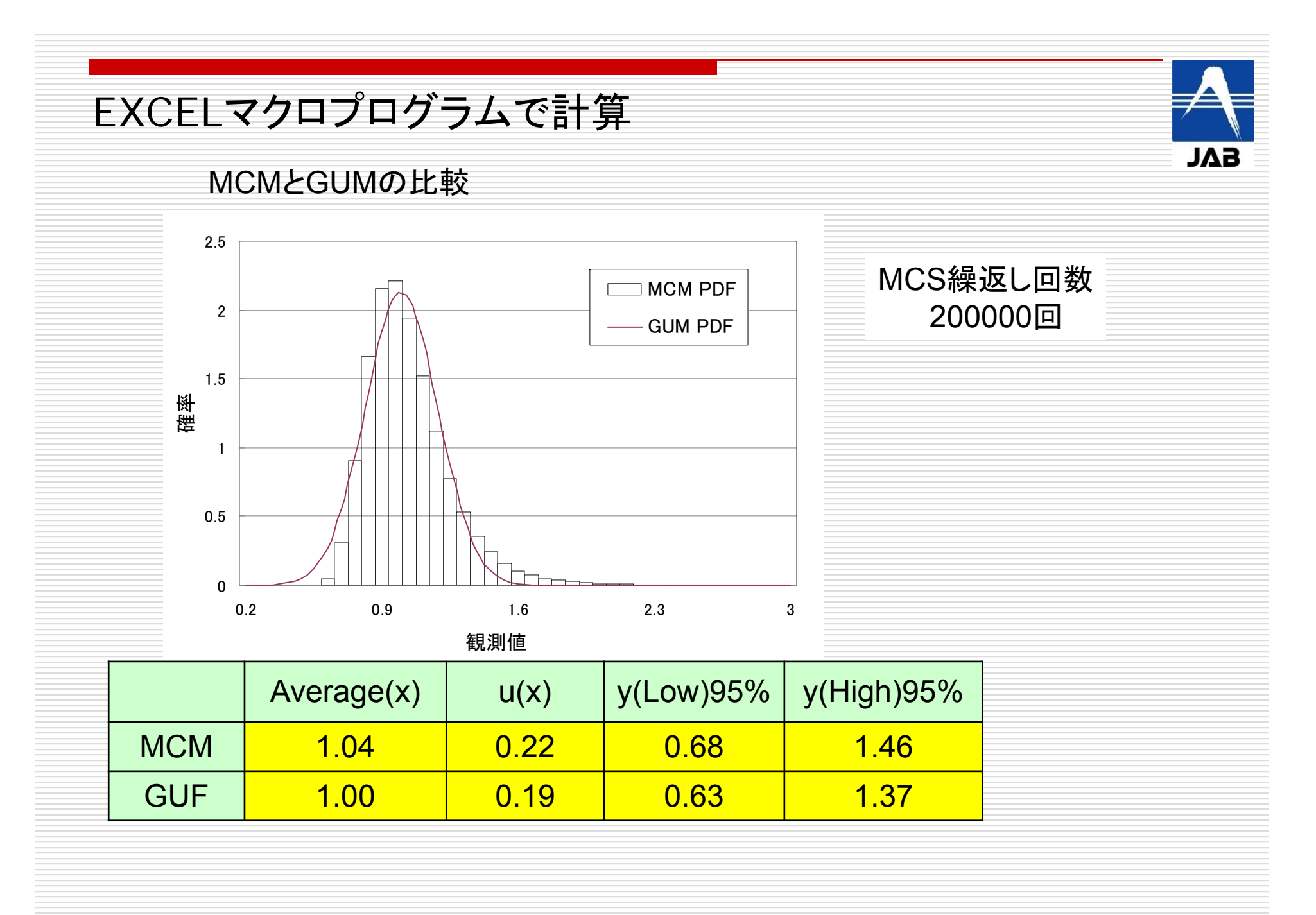

**ISO Guide 98-3/S.1 (JCGM 101)**

5.10 Conditions for the valid application of the described Monte Carlo method

MCMを適用するための前提条件

a) 関数fは入力量Xiの最良推定値xiの近傍でXiについて連続であること。

b) 出力量Yの分布関数は連続であり,厳密に増加関数であること。

c) yのPDFは,最小の包含区間を一意に決定できること。その必要条件を次に あげる。

1) PDFが厳密に正である区間で連続

2) 単峰形

3) 峰の左側では厳密に増加関数で,右側では厳密に減尐関数であること

d) Yの期待値E(Y)とその分散V(Y)が存在すること。

e) 十分に大きな数のMCMの繰返しが行えること。

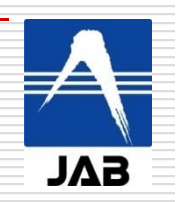

参考情報: NISTホームページ

計算プログラム http://uncertainty.nist.gov/

説明書 http://uncertainty.nist.gov/ NISTUncertaintyMachine-UserManual.pdf

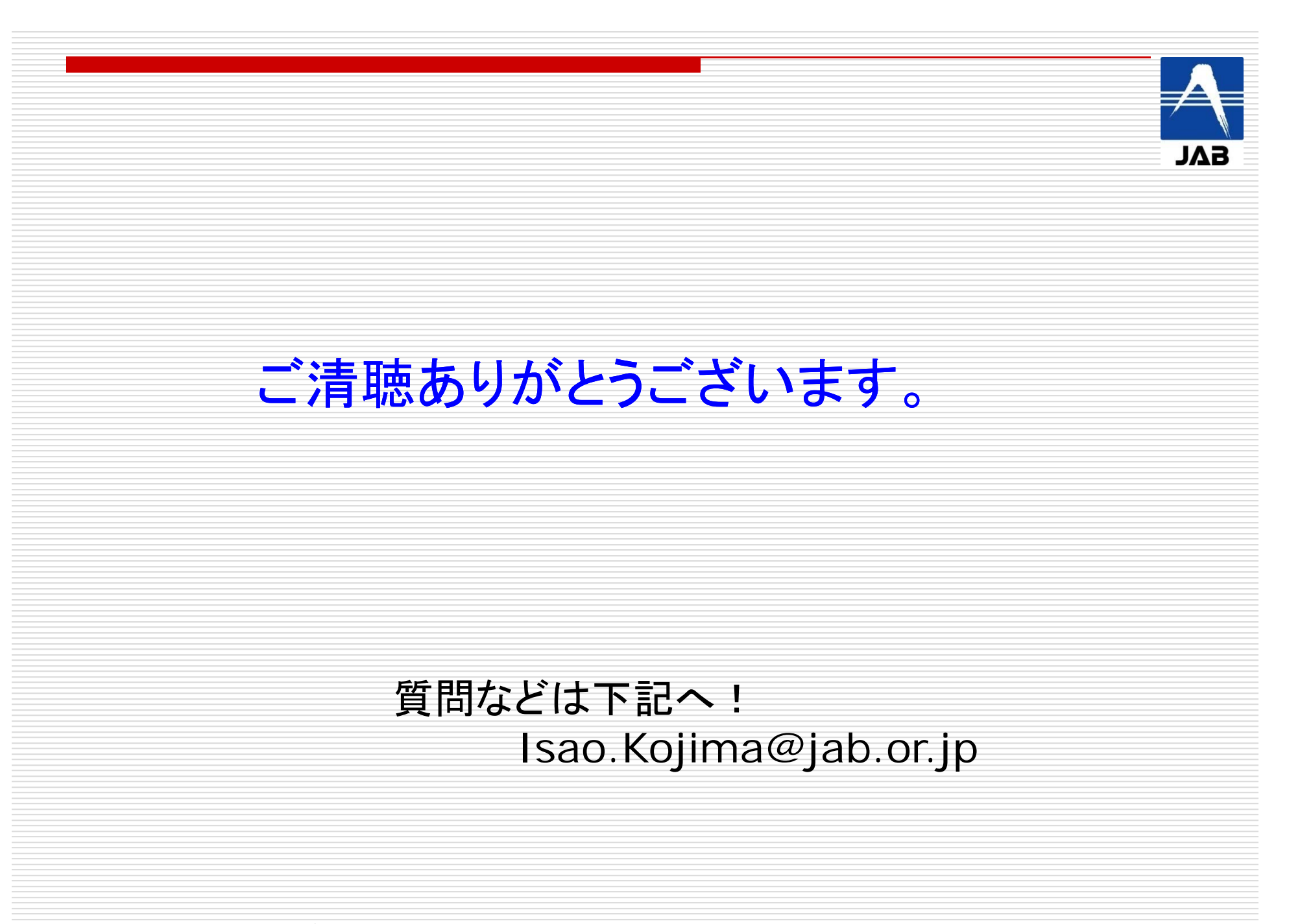